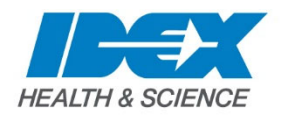

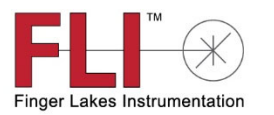

**Finger Lakes Instrumentation, LLC 1250 Rochester St. Lima, NY 14485 USA** 

## **Q: How do I use Maxim DL with my FLI CCD camera?**

## **A: To use MaxIm with our CCD cameras you must:**

- 1. Shut down MaxIm DL
- 2. Navigate to http://www.flicamera.com/software/index.html
- 3. For CCD cameras, download and install the FLI Software Installation Kit.
- 4. Run the FLI Setup installer (The FLI Software Installation Kit installs FLI's applications, USB device drivers, and ASCOM driver for the focuser products). Please remove any previous FLI software before installing this package.
- 5. Download and install the FLI MaxIm DL/CCD Plug-In. This will download a zipped file named CCDPlugFingerLakes.zip.
- 6. Unzip these files into the MaxIm DL 6 directory for the latest Plug-In with support for speed changing and RBI elimination.
- 7. After restarting MaxIm DL you should see the proper FLI camera listed.